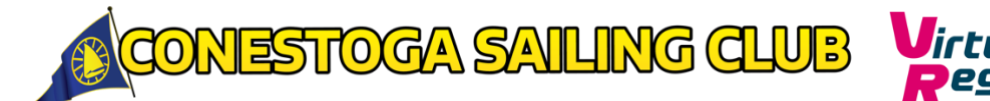

# **CSC Virtual Regatta Inshore (eSailing) – Guide\***

Now is the perfect time to start eSailing, especially now that we have to stay at home. It's a fantastic way to stay in touch with your sailing friends and continue racing and practicing your tactics.

[Virtual Regatta \(eSailing\) Inshore](https://www.virtualregatta.com/en/inshore-game/) is aimed at everyone from expert sailors to newbies and can bring the excitement of small sailboat racing to your home. It's easy to use and also has a training feature so people can easily learn how to use the game or even learn the basics of sailing.

#### **How to get started**

You don't need to pay to use Virtual Regatta normally. It's as simple as visiting their [website](https://www.virtualregatta.com/en/inshore-game/) from a laptop or PC or downloading the app on a smartphone or iPad and clicking 'play now' on either the inshore or offshore game. You can then enter the game and learn how to use it and compete against others all around the world.

If you want to compete and keep your score, you'll need to create a login and a user profile. You also have the option of entering the eSailing World Championships.

#### **Keeping safe online**

We hope and trust that everyone will enjoy eSailing with Virtual Regatta safely and responsibly, treating other competitors of all ages with respect. If a young person aged under 18 feels uncomfortable or intimidated by any message received via Virtual Regatta, they can find useful contact details, advice and informatio[n here.](https://www.rya.org.uk/about-us/rya-policies/safeguarding/Pages/what-to-do-if-youre-worried.aspx) Advice for clubs on keeping young people safe online is available in our [Club Guide to Social Media Use.](https://www.rya.org.uk/SiteCollectionDocuments/hr-administration/administration/child-protection-guidelines/Club%20Guide%20to%20Social%20Media%20Use%202020.pdf)

\* Adapted from the Royal Yachting Association "Virtual Regatta Inshore (eSailing) - Guide for Clubs, Classes and other groups," <https://www.rya.org.uk/SiteCollectionDocuments/sportsdevelopment/eSailing%20guide%20V2.pdf>

## **Sailing with CSC**

So long as we are off the water we will run races through Virtual Regatta every Wednesday night. To join:

1. Join the **CSC Google Meet**

*We will use this to communicate race starts, make sure everybody can participate, and have some camaraderie. We will send out the Google Meet invitation prior to the racing. You do not need a Google account to participate.*

- 2. Go to **Virtual Regatta Inshore**
- 3. Click on **Custom Race**

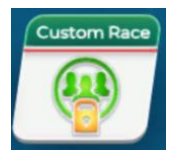

4. Click the **Join** tab

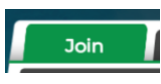

*The CSC race will not appear in the list of organized races*

5. Select the Play button

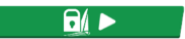

6. You will be prompted for the private race's **Access Code**, which will be communicated during the Google Meet call.

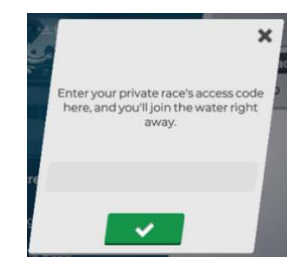

7. Enjoy the race!

**First gun will be 7:00pm on Wednesdays, and will consist of a series of five races** (so you can get a drop!) Further details or updates will be shared via email.

### **Game Tips**

- 1. Click on your name and complete your profile so you are set up and ready to go!
- 2. Don't jump straight into a race, complete the 'sailing school' training which will help you learn all the functionality.
- 3. Once all set up and fully trained select which event you want to take part in by scrolling across the list. If you create a race, your members should find it somewhere here.

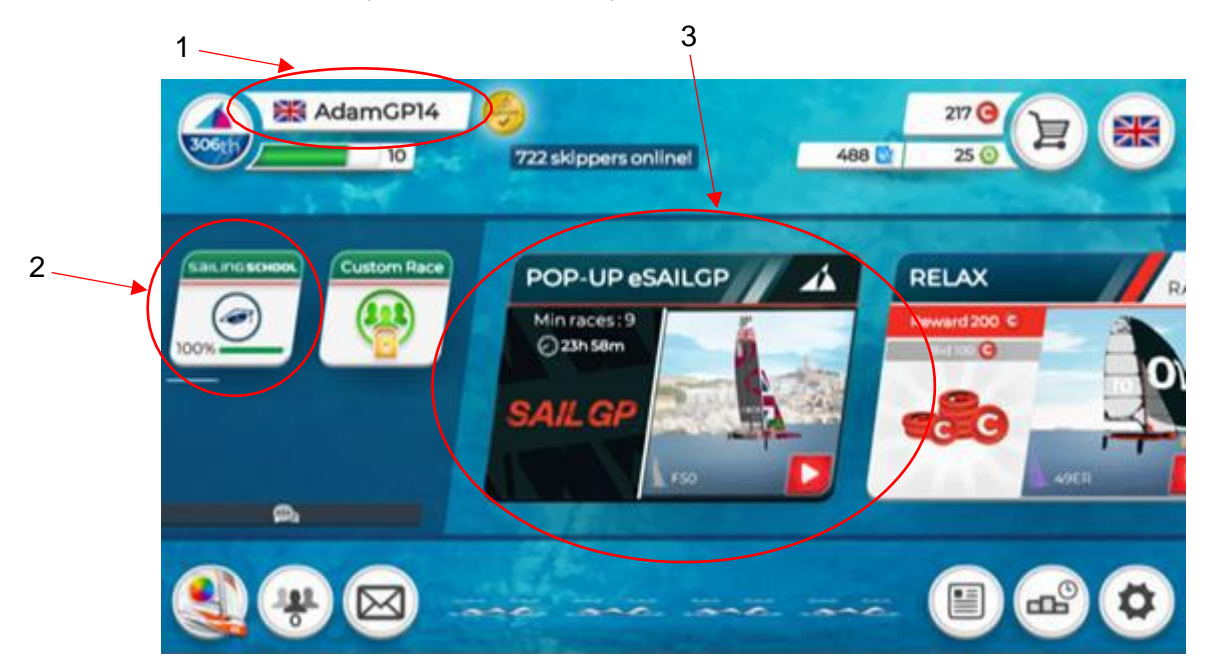

4. During the first race of any series you will be provided all the race 'helps', which give you lots of extra information during the race.

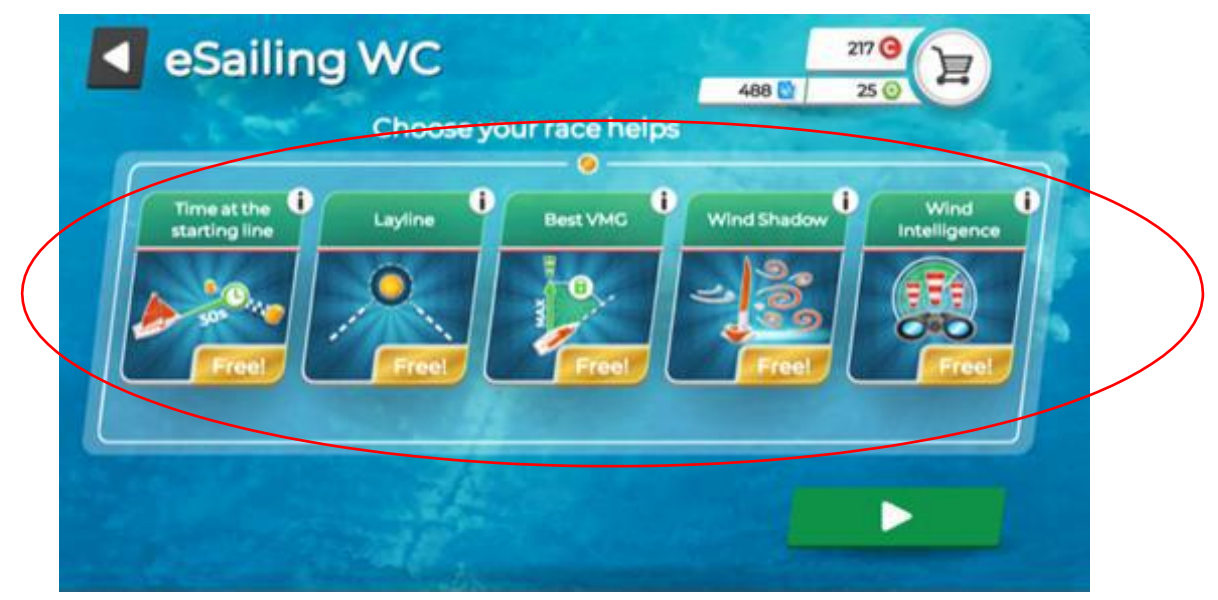

5. In subsequent races you will need to select which race 'helps' you want. You will need to use tokens you have won in previous races or training to get these, so don't use them all up. The tokens are the green ones in the top right corner. Once you out of tokens you have no 'helps' until you win or buy more. I usually use one token per race if I have them and I always select 'Best VMG' as this helps you sail at the right angle all the time!

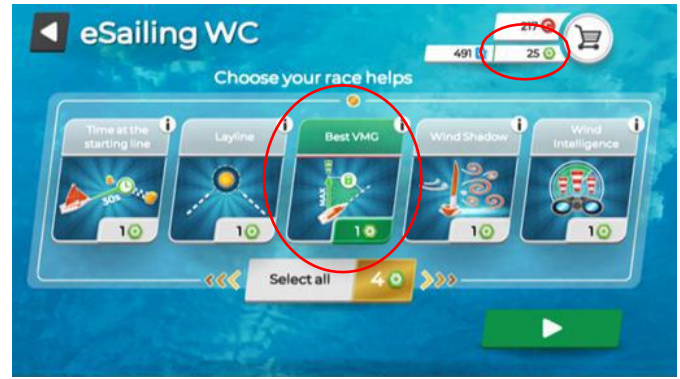

- 6. Get used to the functions:
	- a. If you have 'Best VMG' it is only working when the button is green, when you manually steer make sure you push the button ('B' on a computer) and turn it green once you are back on course. If you don't have 'Best VMG' when racing you need to steer at an angle that turns little flag next to your boat from red to green (this will keep changing with the wind shifts).
	- b. The red button ('T' on a computer) is for tacking or gybing so save yourself the effort and don't do it manually.
	- c. The yellow button (Space Bar on the computer) is crucial pre-start, and holding that button down will let the sails flap!
- 7. If you are racing in a boat with a spinnaker a magic blue button will appear next to the others, press this (TAB Button on the computer) for both the hoist and drop, but it takes a few seconds for the spinnaker to appear or disappear so do it just before the mark not at the mark!
- 8. The course is displayed in the top right corner, pressing this circle ('C' on the computer) will also change the screen view to an aerial view. This can be handy when checking out what other boats near you are up to!

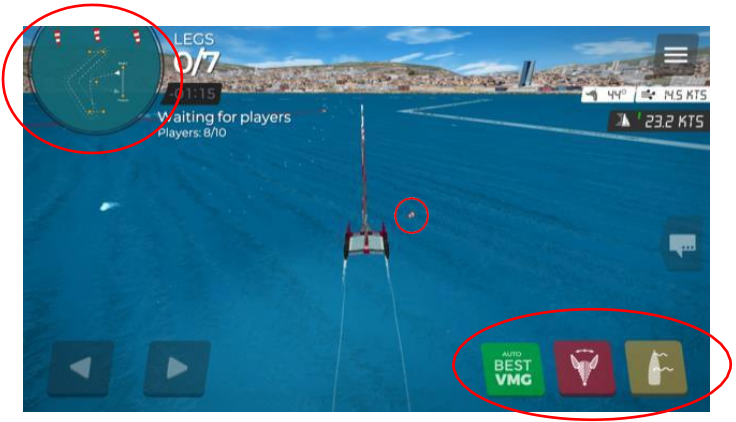

9. While racing the live scoreboard is displayed so you know how you are doing, sailing

rules apply so avoid contact with others. You will get slowed down for approximately 12 seconds if you are deemed to be in the wrong…and sorry not protests allowed in eSailing! You can tell on the score board which competitors have a foul.

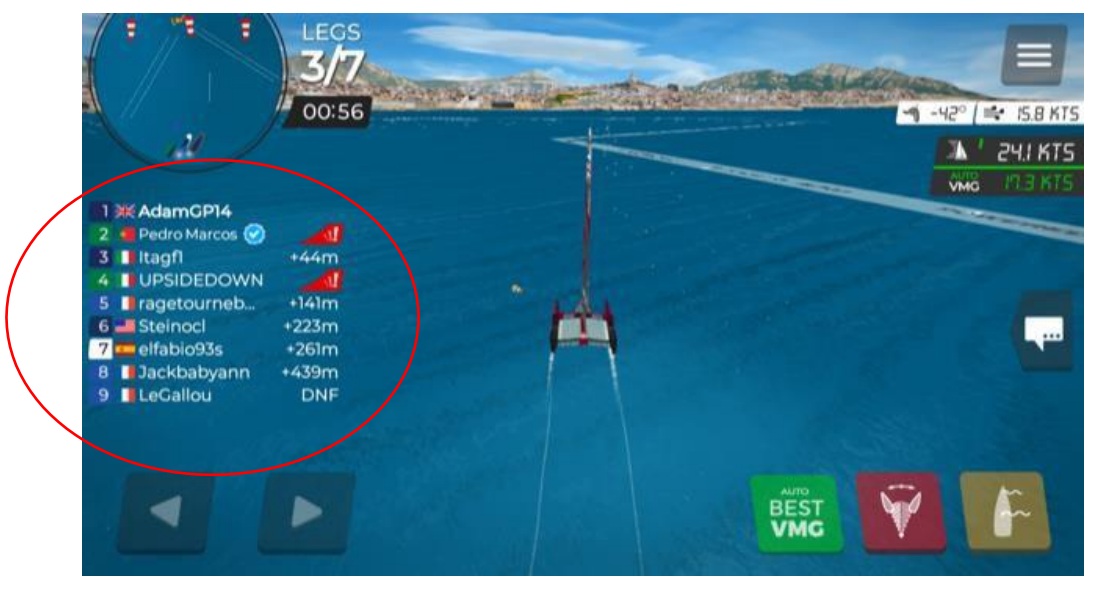

10. Get involved in the banter, by pressing the speech square you can select from a list of pre- set options, from a polite 'Have a Good Race' or 'Tack NOW' to an angry face if someone has upset you!

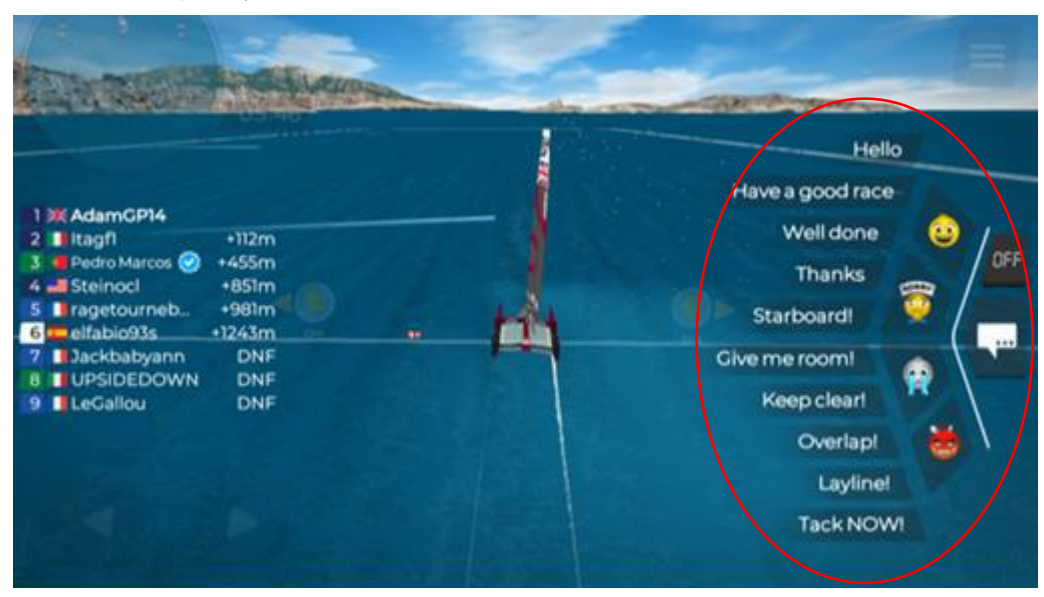

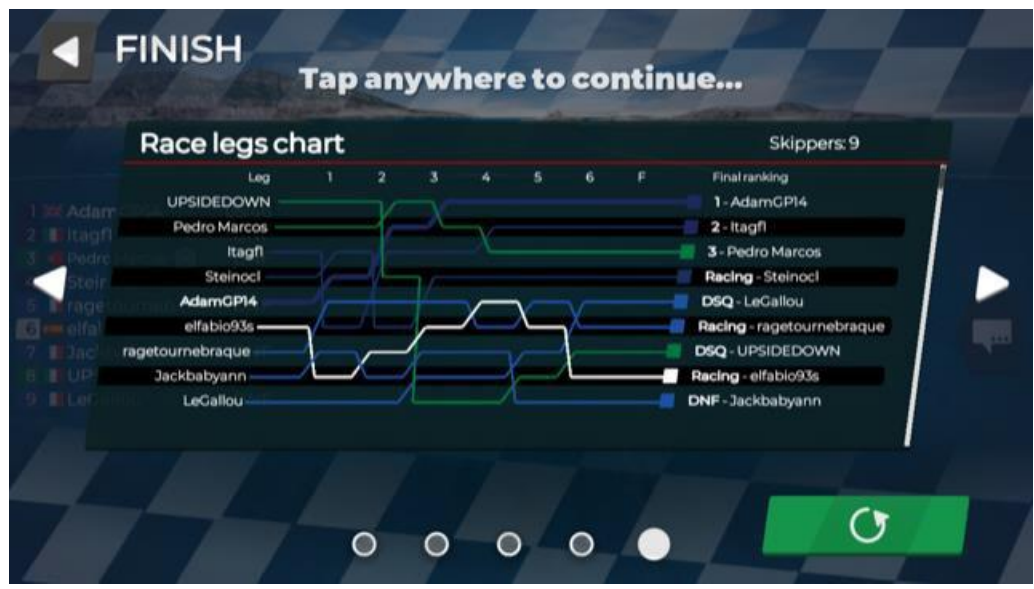

11. For anyone who loves stats don't worry they are all displayed after the race!

- 12. Post-race don't forget to open you barrel to get more tokens:
	- a. The red ones can be used for things like custom races
	- b. The green ones are for your 'helps'
	- c. The blue ones allow you to customise your boat!
- 13. Both 'customise your boat' and 'add a friend' function are both in the bottom right corner.
- 14. This is the Custom Race button which you use to create your own race. If you're not a club official with a VIP account, it will cost you about 200 red tokens a race, unless you of course sign up for your own VIP account.

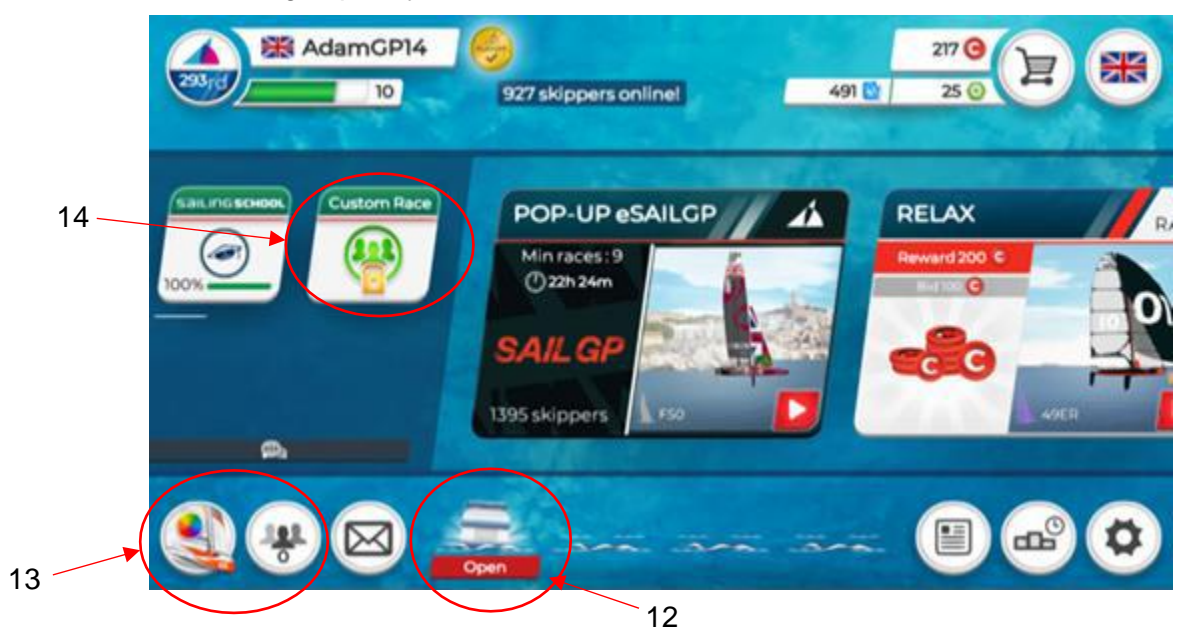